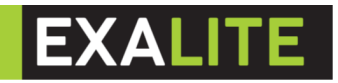

# **EXL-ML Spot Beam Wash CMY 400W**

User Manual

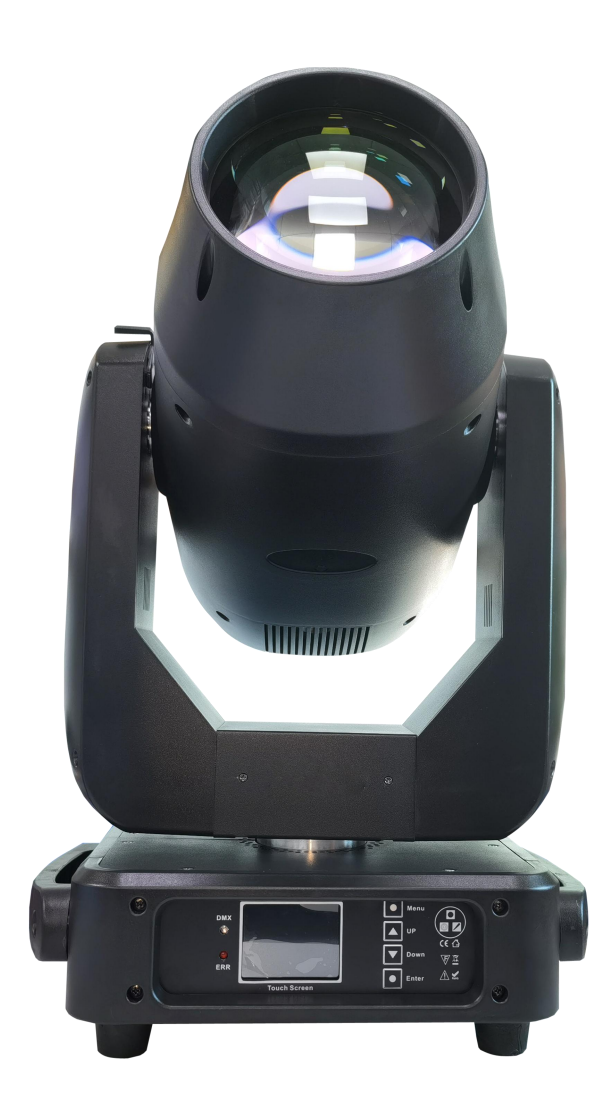

**1.** Product Instruction<br>
Input voltage : 100-240V~ 50/60Hz<br>
Power consumption: 500 W<br>
Light source : powerful 400W white LED bulb<br>
Optical System:High officiancy optical system **1.** Product Instruction<br>
Input voltage : 100-240V~ 50/60Hz<br>
Power consumption: 500 W<br>
Light source : powerful 400W white LED bulb<br>
Optical System:High - efficiency optical system 1. Product Instruction<br>
Input voltage : 100-240V~ 50/60Hz<br>
Power consumption: 500 W<br>
Light source : powerful 400W white LED bulb<br>
Optical System:High - efficiency optical system<br>
Light source life: 50000 hrs 1. Product Instruction<br>
Input voltage : 100-240V~ 50/60Hz<br>
Power consumption: 500 W<br>
Light source : powerful 400W white LED bulb<br>
Optical System:High - efficiency optical system<br>
Light source life: 50000 hrs<br>
Colour Temper 1. Product Instruction<br>
Input voltage : 100-240V~ 50/60Hz<br>
Power consumption: 500 W<br>
Light source : powerful 400W white LED bulb<br>
Optical System:High - efficiency optical system<br>
Light source life: 50000 hrs<br>
Colour Temper 1. Product Instruction<br>
Input voltage : 100-240V~ 50/60Hz<br>
Power consumption: 500 W<br>
Light source : powerful 400W white LED bulb<br>
Optical System:High - efficiency optical system<br>
Light source life: 50000 hrs<br>
Colour Temper 1. Product Instruction<br>
Input voltage : 100-240V~ 50/60Hz<br>
Power consumption: 500 W<br>
Light source : powerful 400W white LED bulb<br>
Optical System:High - efficiency optical system<br>
Light source life: 50000 hrs<br>
Colour Temper 1. Product Instruction<br>
Input voltage : 100-240V~ 50/60Hz<br>
Power consumption: 500 W<br>
Light source : powerful 400W white LED bulb<br>
Optical System:High - efficiency optical system<br>
Light source life: 50000 hrs<br>
Colour Temper 1. Product Instruction<br>
Input voltage : 100-240V~ 50/60Hz<br>
Power consumption: 500 W<br>
Light source : powerful 400W white LED bulb<br>
Optical System:High - efficiency optical system<br>
Light source life: 50000 hrs<br>
Colour Temper 1. Product Instruction<br>
Input voltage : 100-240V~ 50/60Hz<br>
Power consumption: 500 W<br>
Light source : powerful 400W white LED bulb<br>
Optical System:High - efficiency optical system<br>
Light source life: 50000 hrs<br>
Colour Temper Input voltage : 100-240V~ 50/60Hz<br>
Power consumption: 500 W<br>
Light source : powerful 400W white LED bulb<br>
Optical System:High - efficiency optical system<br>
Light source life: 50000 hrs<br>
Colour Temperature Output: 7,000K<br>
Pa mpat vonage : 100 240v 3000012<br>
Power consumption: 500 W<br>
Light source : powerful 400W white LED bulb<br>
Optical System:High - efficiency optical system<br>
Light source life: 50000 hrs<br>
Colour Temperature Output: 7,000K<br>
Pan & Folier Schainphon: 300 W<br>
Light source : powerful 400W white LED bulb<br>
Optical System:High - efficiency optical system<br>
Light source life: 50000 hrs<br>
Colour Temperature Output: 7,000K<br>
Pan & Tilt: 540 degrees & 270 degrees Eight source : powerital 400W mine EED same<br>
Optical System: High - efficiency optical system<br>
Light source life: 50000 hrs<br>
Colour Temperature Output: 7,000K<br>
Pan & Tilt: 540 degrees & 270 degrees (16bit)<br>
Control mode: D buyton Temperature Output: 7,000K<br>
Light source life: 50000 hrs<br>
Colour Temperature Output: 7,000K<br>
Pan & Tilt: 540 degrees & 270 degrees (16bit )<br>
Control mode: DMX512, RDM, Auto-run, Sound active, Master-slave, Built-in Light solate the Color Mixing System: The Output: 7,000K<br>
Colour Temperature Output: 7,000K<br>
Pan & Tilt: 540 degrees & 270 degrees (16bit )<br>
Control mode: DMX512, RDM, Auto-run, Sound active, Master-slave, Built-in program Pan & Tilt: 540 degrees & 270 degrees (16bit)<br>Pan & Tilt: 540 degrees & 270 degrees (16bit)<br>Control mode: DMX512, RDM, Auto-run, Sound active, Master-slave, Built-in program<br>Software upgrede : online software upgrade is av Control mode: DMX512, RDM, Auto-run,<br>Software upgrede :online software upgra<br>Channel mode: 22 &26 channels<br>Color Wheel: 8 colors + white light.<br>Static Gobo Wheel: 12 gobos plus open<br>Rotating Gobo Wheel: 7 gobos plus open<br> Software upgrede : blived 12, 105m, halo 1an, bound to Software upgrede : online software upgrade is a<br>
Channel mode: 22 &26 channels<br>
Color Wheel: 8 colors + white light.<br>
Static Gobo Wheel: 12 gobos plus open<br>
Rotating Channel mode: 22 &26 channels<br>Color Wheel: 8 colors + white light.<br>Static Gobo Wheel: 12 gobos plus open<br>Rotating Gobo Wheel: 7 gobos plus open, conve<br>Animation Wheel:animation wheel, rotatable and<br>Color Mixing System: Li Color Wheel: 8 colors + white light.<br>
Static Gobo Wheel: 12 gobos plus open<br>
Rotating Gobo Wheel: 7 gobos plus open, conve<br>
Animation Wheel:<br>
Animation Wheel: 7 gobos plus open, conve<br>
Animation Wheel:<br>
Animation Wheel:<br> Static Gobo Wheel: 12 gobos plus open<br>
Rotating Gobo Wheel: 12 gobos plus open, convenient rep<br>
Animation Wheel: 7 gobos plus open, convenient rep<br>
Animation Wheel: animation wheel, rotatable and replaces<br>
Color Mixing Sys otatic Gobo Wheel: 7 gobos plus open.<br>
Rotating Gobo Wheel: 7 gobos plus open, convenient replacea<br>
Animation Wheel:animation wheel, rotatable and replaceable, v<br>
Color Mixing System: Linear CMY color mixing+Variable CTO(<br> Frostalling Sobs Wrich. Probably splan spent, convenient replacement<br>Animation Wheel:animation wheel, rotatable and replaceable, with<br>Color Mixing System: Linear CMY color mixing+Variable CTO(3,2<br>Prism system:6-facet line Atinuation virtes interest in the Color Mixing System: Linear CMY color mixing+Variable CTO(3,200-7,000K)<br>
Prism system:6-facet linear CMY color mixing+Variable CTO(3,200-7,000K)<br>
The Prism system:6-facet linear prism and Strobe: 0-30 times/sec. Adjustable speed strobe effect. Strobe macro functions with the 2-35°<br>
Strom spee:<br>
Strom range:<br>
Beam Mode : 4°-8°<br>
Spot Mode : 4°-35°<br>
Wash Mode : 8°-60°<br>
Dimer:0~100% smooth dimming<br>
Focusing sys Figure system: Note of the system:<br>
Cooling system: Mode : 4°-8°<br>
Spot Mode : 4°-8°<br>
Wash Mode : 4°-8°<br>
Wash Mode : 4°-8°<br>
Wash Mode : 4°-8°<br>
Wash Mode : 4°-8°<br>
Shot Mode : 4°-8°<br>
Shot Mode : 4°-8°<br>
Shot Mode : 4°-8°<br>
Coli Commany<br>
Elearn Mode : 4°~8°<br>
Spot Mode : 4°~35°<br>
Wash Mode : 8°~60°<br>
Dimer:0~100% smooth dimming<br>
Focusing system: Motorized focus<br>
Frost system:Independent frost flitter<br>
Atomization system: independent atomization effec Boot Mode : 4 ° 0<br>
Spot Mode : 4°~35°<br>
Wash Mode : 8°~60°<br>
Dimer:0~100% smooth dimming<br>
Focusing system: Motorized focus<br>
Frost system:Independent frost flitter<br>
Atomization system: independent atomization effect, soft a<br> Dimer:0~100% smooth dimming<br>
Focusing system: Motorized focus<br>
Frost system: Motorized focus<br>
Frost system:Independent frost flitter<br>
Atomization system: independent atomization effec<br>
Strobe: 0-30 times/sec. Adjustable sp Dimer:0~100% smooth dimming<br>
Focusing system: Motorized focus<br>
Frost system:Independent frost flitter<br>
Atomization system: independent atomization effect, soft and<br>
Strobe: 0-30 times/sec. Adjustable speed strobe effect. S Example System: Motorized focus<br>Frost system: Motorized focus<br>Frost system: Independent frost flitter<br>Atomization system: independent atomization effect, soft and natural light s<br>Strobe: 0-30 times/sec. Adjustable speed st Frost systerm:Independent frost flitter<br>Atomization system: independent atomization eff<br>Strobe: 0-30 times/sec. Adjustable speed strobe<br>Cooling system:smart axial fans.(electronic tem<br>control automatic power-off protection Cooling system:smart axial fans.(electronic temperature control overheating protection, electronic temperature<br>
control automatic power-off protection when the overheating system fails.)<br>
Display: LCD display+4 keys<br>
Prot

rol automatic power-off protection when the overheating system fails.)<br>
lay: LCD display+4 keys<br>
uct net weight: 22.5KG<br>
uct net weight: 22.5KG<br>
ITED DIMINITED:<br>
NEVENT IS an extended version of DMX512-A protocol. It is a is time-sharing multi-point, half-duplex protocol. It is a remote device management protocol. Traditional<br> **RDM Note**<br> **RDM Note**<br> **RDM is an extended version of DMX512-A protocol. It is a remote device management protocol** Iuct net weight: 22.5KG<br>
Ire Dimensions:38cm\*27cm\* 62cm<br> **RDM Note**<br> **RDM is an extended version of DMX512-A protocol. It is a remote device man.**<br>
DMX512 protocol communication is one-way communication. The protocol is ba -A protocol. It is a remote device management proto<br>way communication. The protocol is based on RS-48<br>protocol. Only one port is allowed to output at the s<br>in to it.<br>Figure 3 Panel diagram **2. RDM Note**<br>
■ RDM is an extended version of DMX512-*P*<br>
■ DMX512 protocol communication is one-w<br>
is a time-sharing multi-point, half-duplex p<br>
when using RDM, we should pay attention<br>
■ F<br> **3. Operation**<br>
1. Operate f **1. DETA FORE FIRM IS A THEOTER FIRM IS A THEOTERAT CONCERT FIRM IS A THEOTERAT DETA DETA FIRM DETA FIRM DETA FI<br>
1. Operation or encoder/button** to it.<br> **1. Operation**<br> **1. Operate fixture with touch or encoder/button**<br>
T • RDM is an extended version of DMX512-A protocol. It is a remote device management protocol. Traditional<br>DMX512 protocol communication is one-way communication. The protocol is based on RS-485 bus. RS-485<br>is a time-shari

- 
- 

complete operation of set light setting(parameters) or view light state.<br>The area on the right hand side is rotary encoder with button or key, As auxiliary input interface<br>disable touch function, the encoder/key can been c complete operation of set light setting(parameters) or view light state.<br>
• The area on the right hand side is rotary encoder with button or key, As auxiliary input interface, if fixture<br>
disable touch function, the encode complete operation of set light setting(parameters) or view light state.<br>The area on the right hand side is rotary encoder with button or key, As auxiliary input interface, if fixture<br>disable touch function, the encoder/ke complete operation of set light setting(parameters) or view light state.<br>The area on the right hand side is rotary encoder with button or key, As auxiliary input interface, if fixture<br>disable touch function, the encoder/ke complete operation of set light setting(parameters) or view light state.<br>The area on the right hand side is rotary encoder with button or key, As auxilia<br>disable touch function, the encoder/key can been choose to set or vi complete operation of set light setting(parameters) or vi<br>The area on the right hand side is rotary encoder with<br>disable touch function, the encoder/key can been choos<br>button/key to confirm the selection, rotary encoder or Complete operation of set light setting(parameters) or view light state.<br>
The area on the right hand side is rotary encoder with button or key. As auxiliary input interface, if fixture<br>
disable touch function, the encoder/

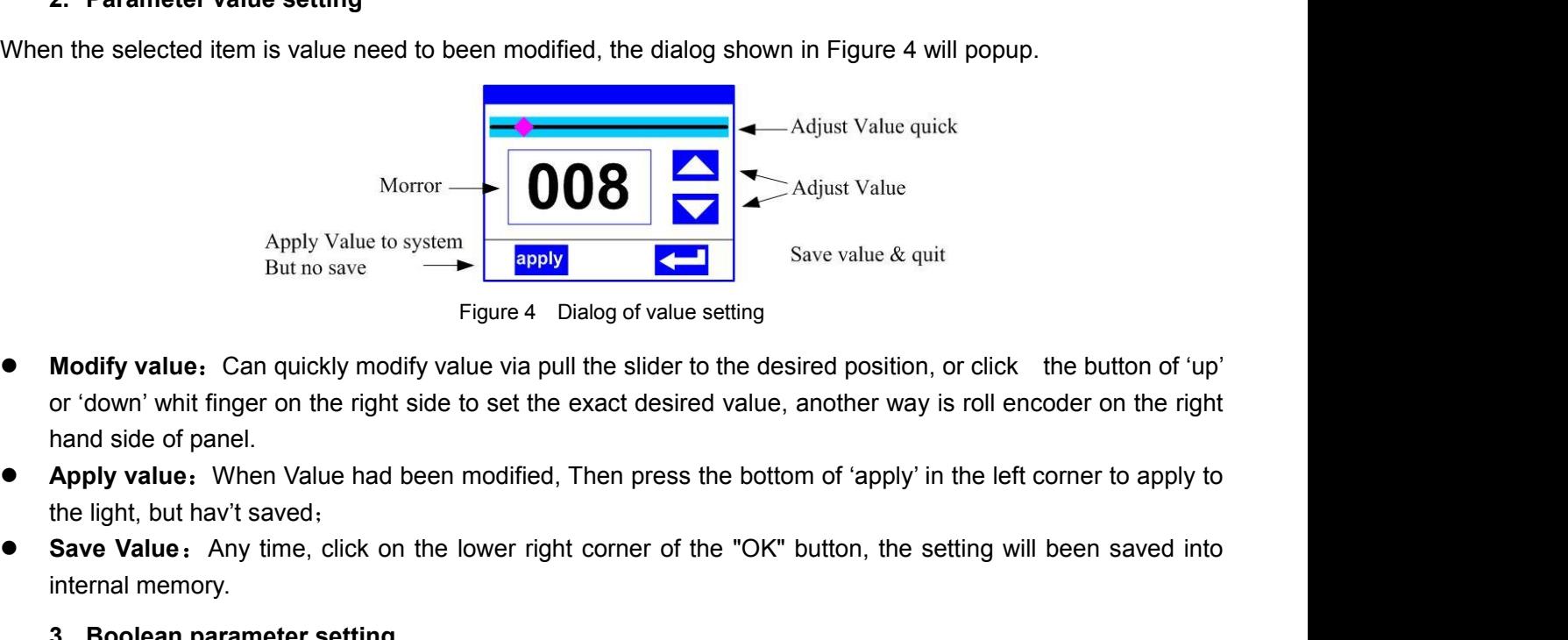

- **Save value**<br>
Save value & quit<br> **Save value & quit**<br> **Save value & quit**<br> **Save value & quit**<br> **Save value & quit**<br> **Save value**:<br> **Any value.** Can quickly modify value via pull the slider to the desired position, or clic Apply Value to system<br>
But no save<br>
Figu<br> **Modify value:** Can quickly modify value<br>
or 'down' whit finger on the right side to so<br>
hand side of panel.<br> **Apply value:** When Value had been mod<br>
the light, but hav't saved;<br> Figure 4 Dialog of value<br> **3. Boolety** The strategy modify value via pull the slider<br> **3. Boolean parameter setting**<br> **3. Boolean parameter setting**<br> **3. Boolean parameter setting**<br>
When the selected parameters is a Boolea ■ **Modify value** • Can quickly modify value via pull the slider to the desired position, or click the button of 'up'<br>or 'down' whit finger on the right side to set the exact desired value, another way is roll encoder on t **Modify value:** Can quickly modify value via pull the slider to the desired position, or clor 'down' whit finger on the right side to set the exact desired value, another way is rol hand side of panel.<br> **Apply value:** When
- 
- or down whit finger on the right side to set the exact desired value, another way is roll encoder on the right<br>hand side of panel.<br>
 Apply value. When Value had been modified, Then press the bottom of 'apply' in the left hand side or panel.<br> **Apply value:** When Value had been modified, Then press the t<br>
the light, but hav't saved,<br> **Save Value:** Any time, click on the lower right corner of the "<br>
internal memory.<br> **3. Boolean parameter set**

- 
- 

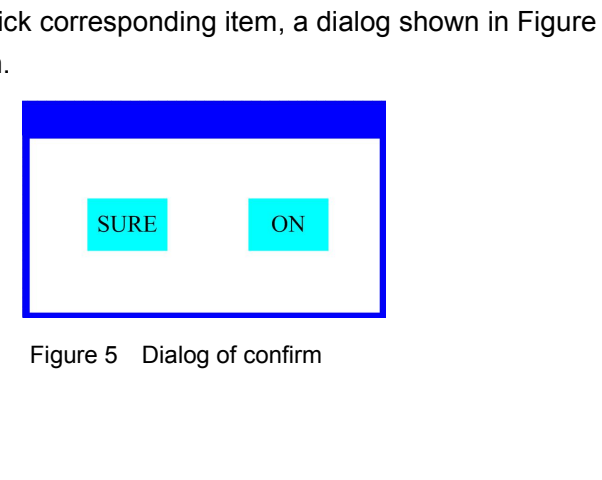

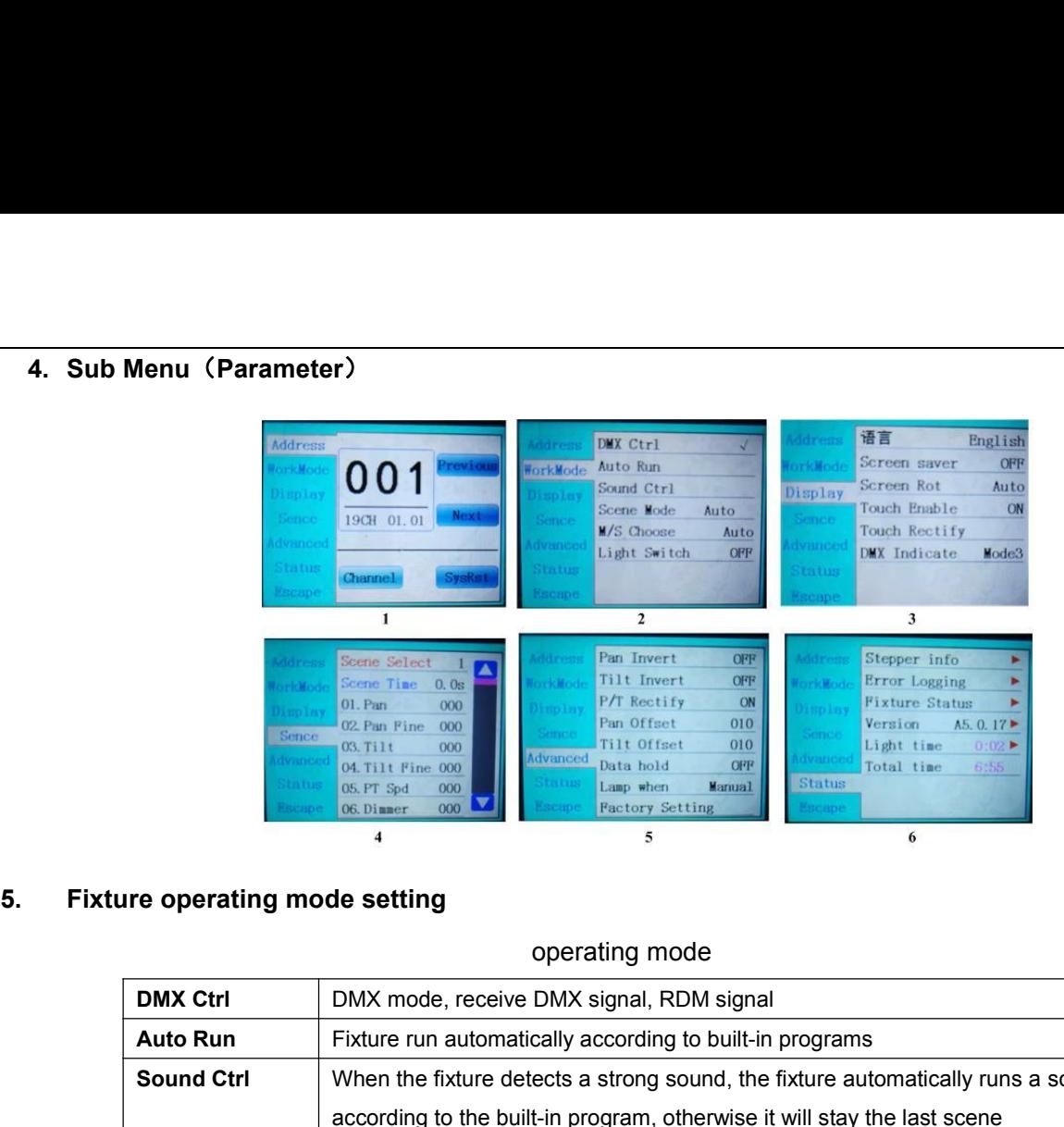

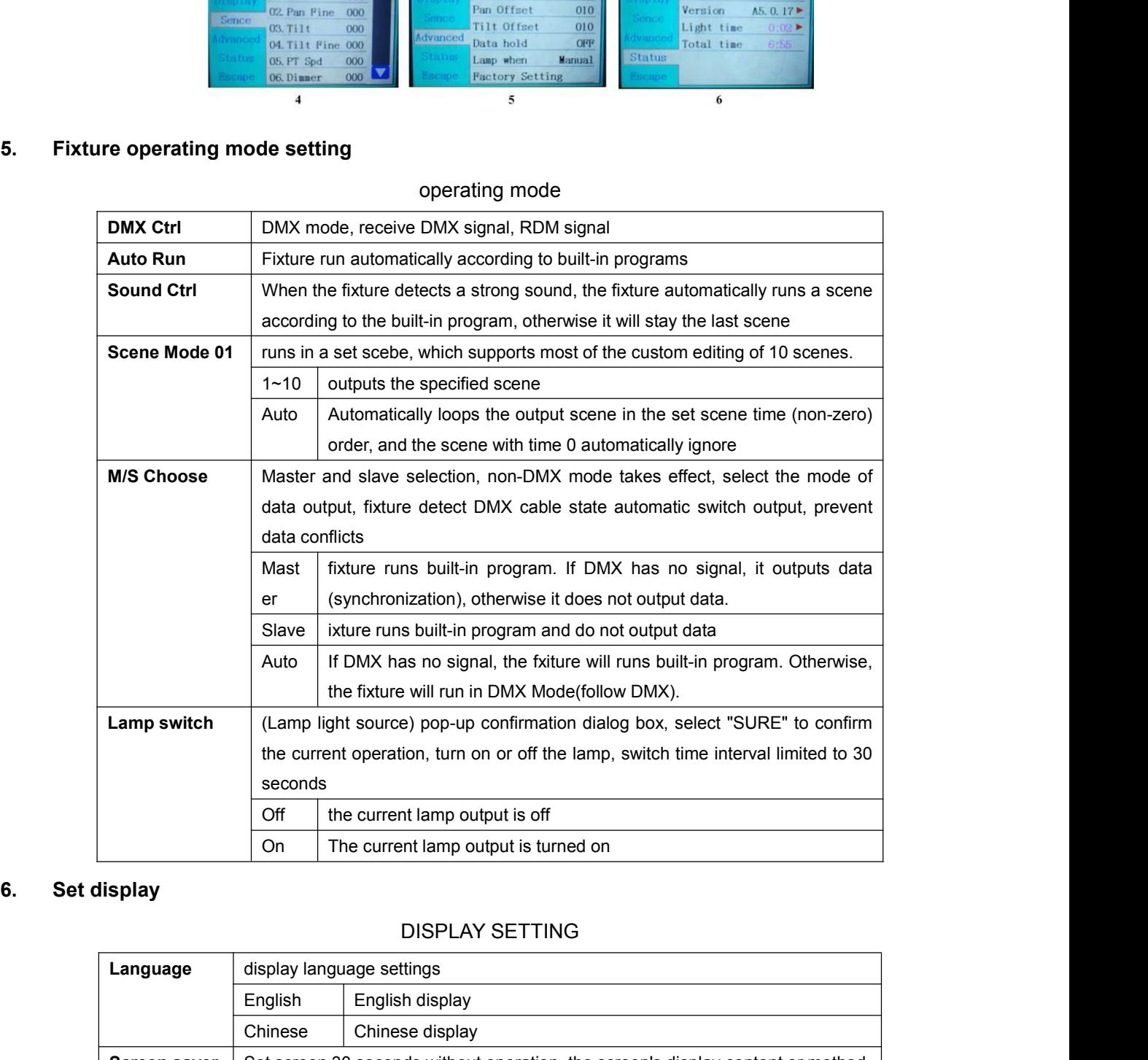

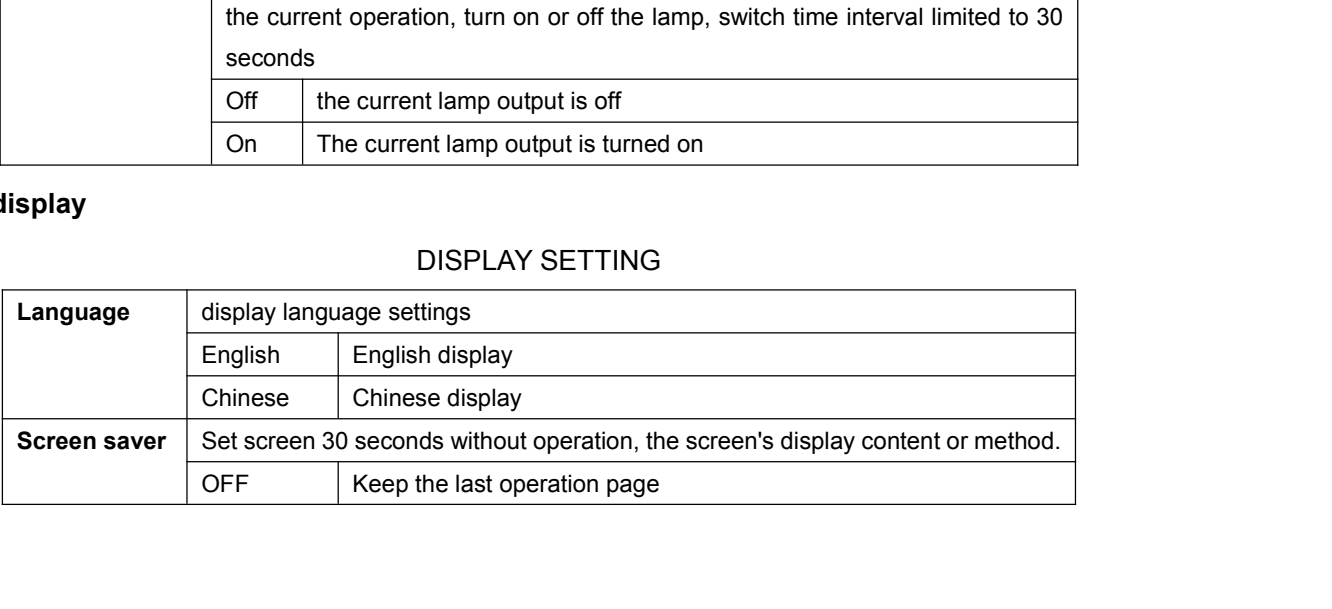

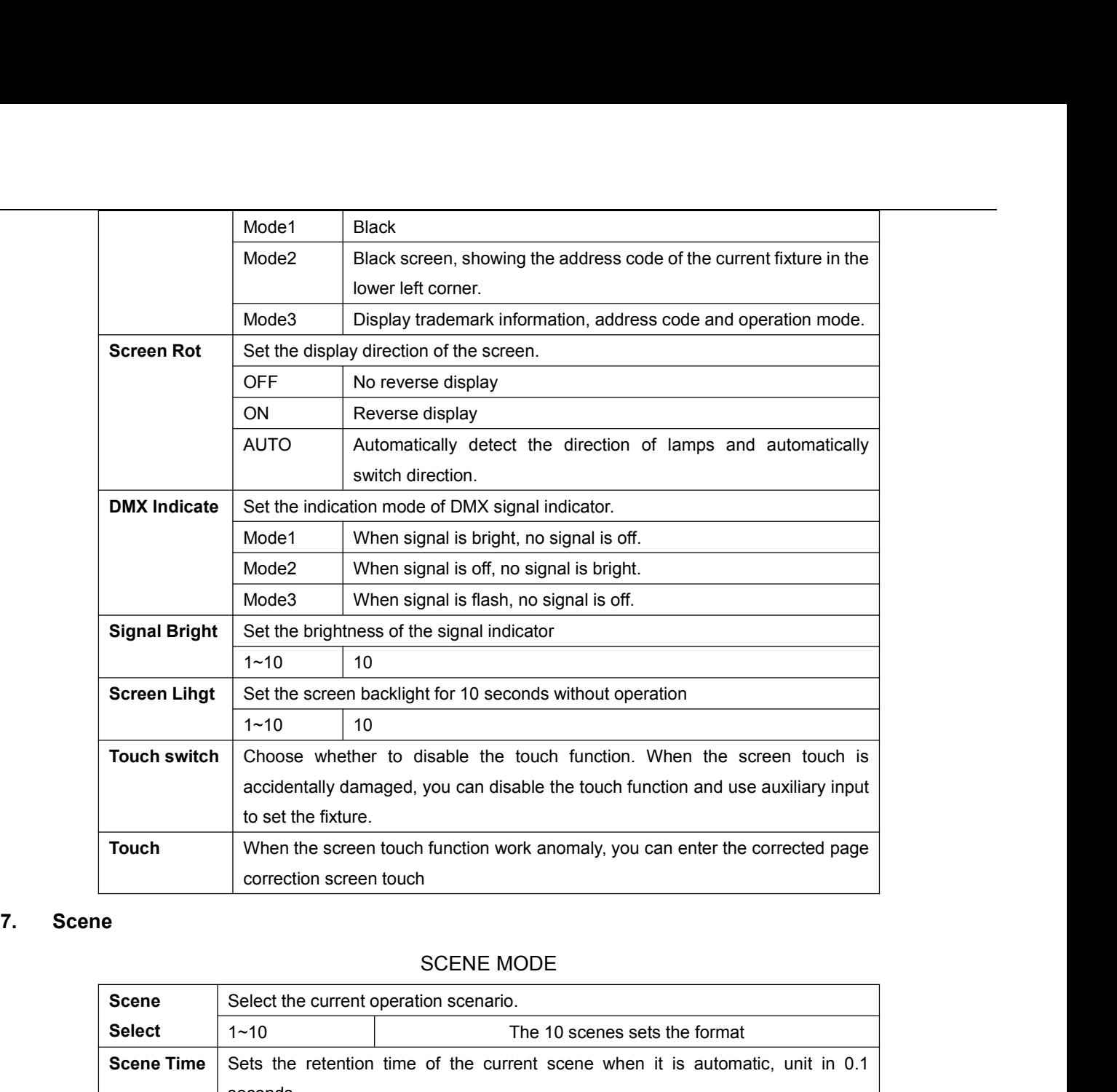

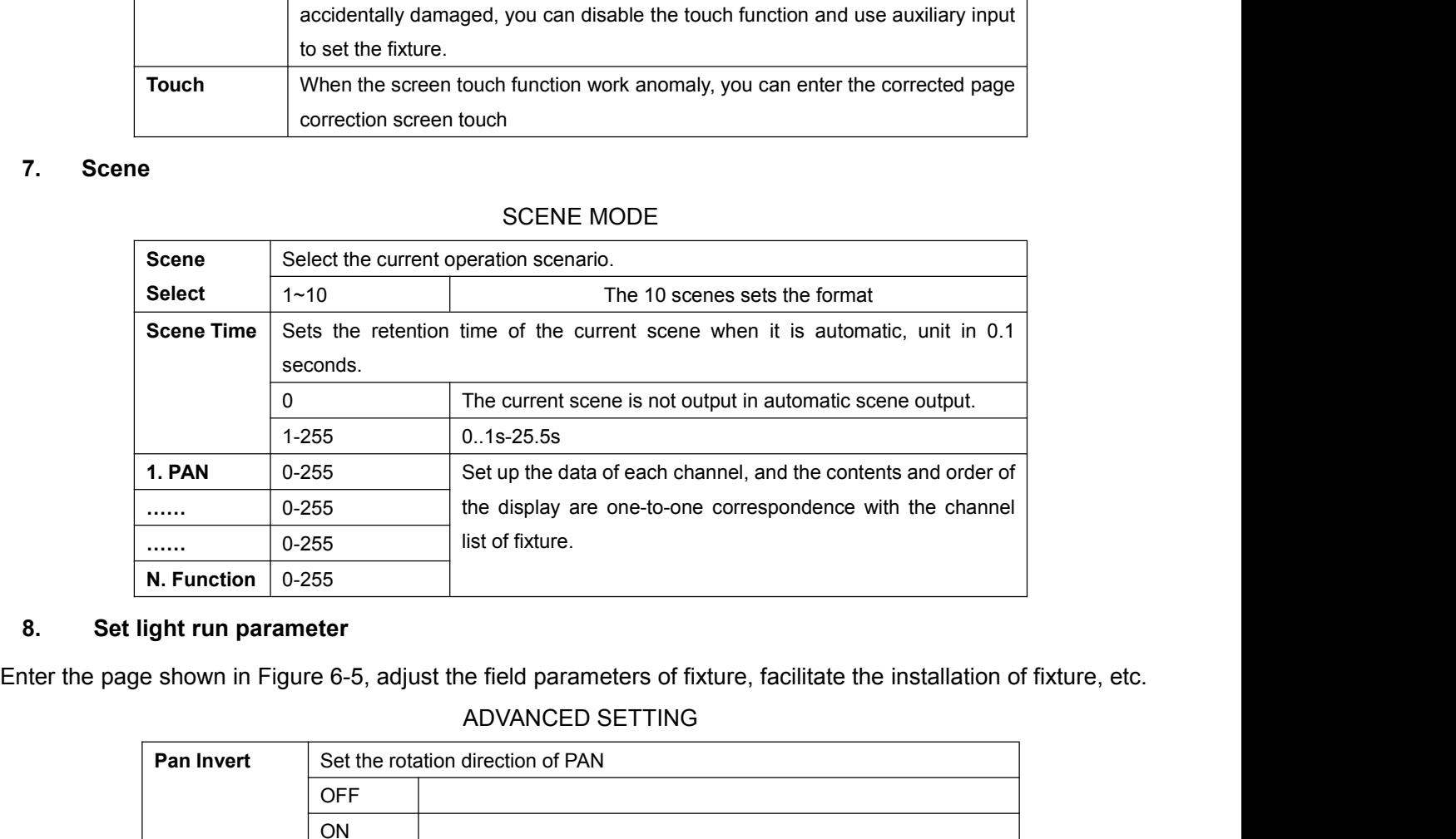

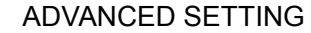

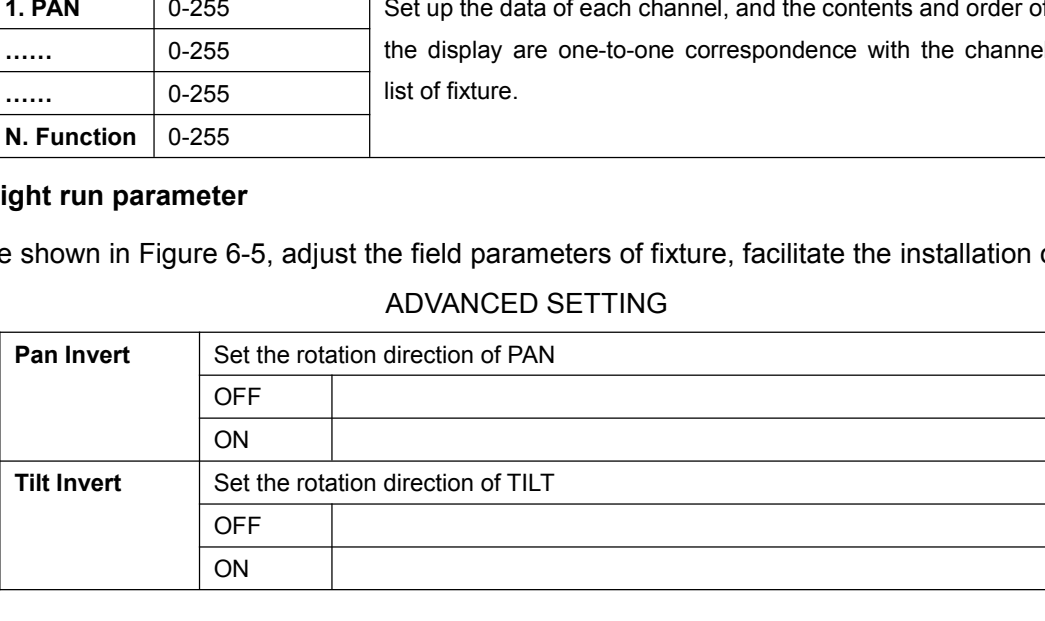

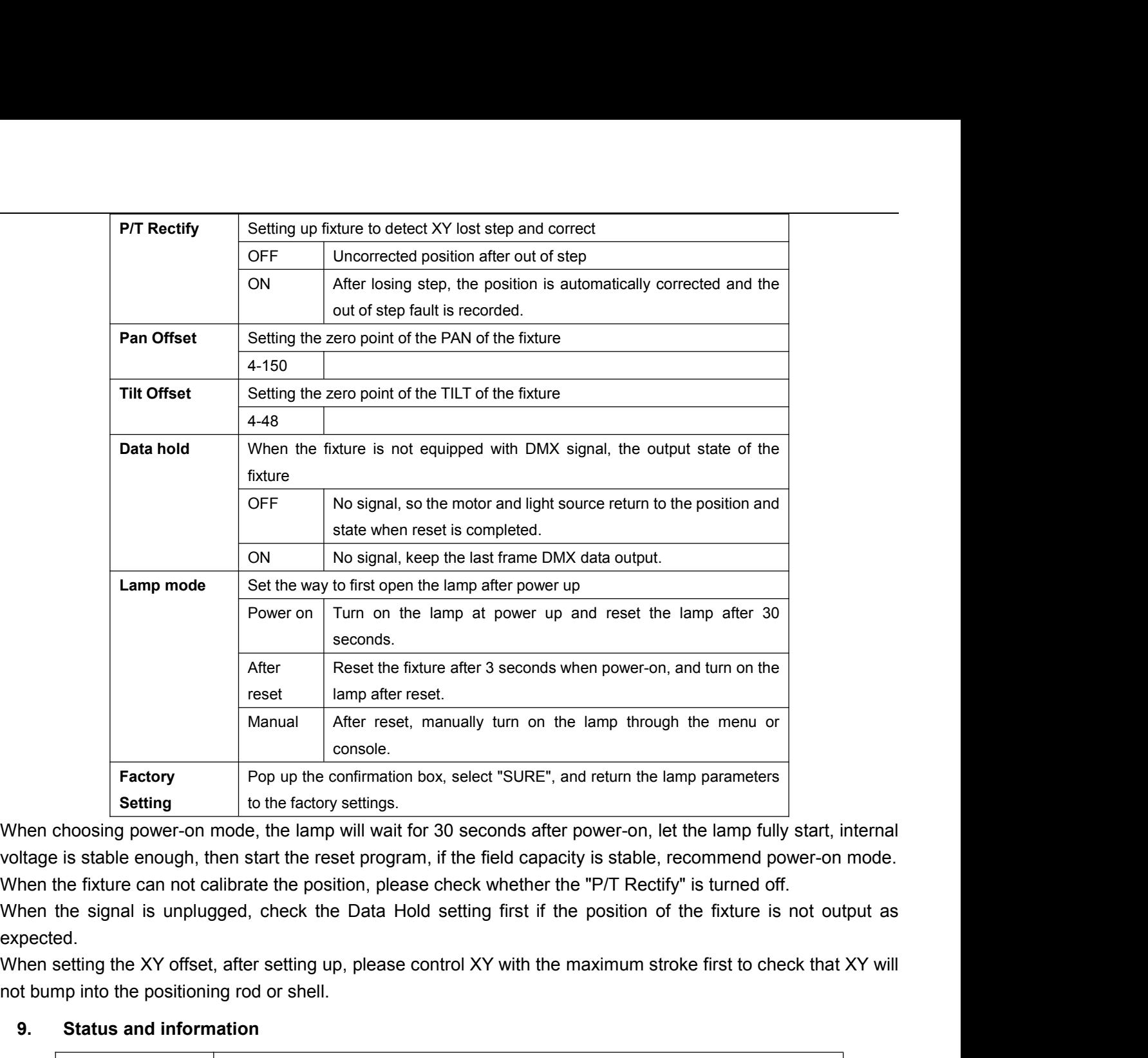

Factory<br>
Factory<br>
Factory<br>
Factory<br>
For up the confirmation box, select "SURE",<br>
Setting<br>
When choosing power-on mode, the lamp will wait for 30 seconds after<br>
voltage is stable enough, then start the reset program, if the

expected.

![](_page_5_Picture_195.jpeg)

![](_page_6_Picture_234.jpeg)

![](_page_6_Picture_235.jpeg)

![](_page_7_Picture_255.jpeg)

![](_page_8_Picture_271.jpeg)

![](_page_9_Picture_97.jpeg)

![](_page_9_Picture_1.jpeg)

**PRODANCE, s.r.o.** Toužimská 897/E7 199 00 Praha 18 – Letňany T: 220 806 054 E: info@prodance.cz www.eprodance.cz